## NOXAlert Popup App

## Brugermanual

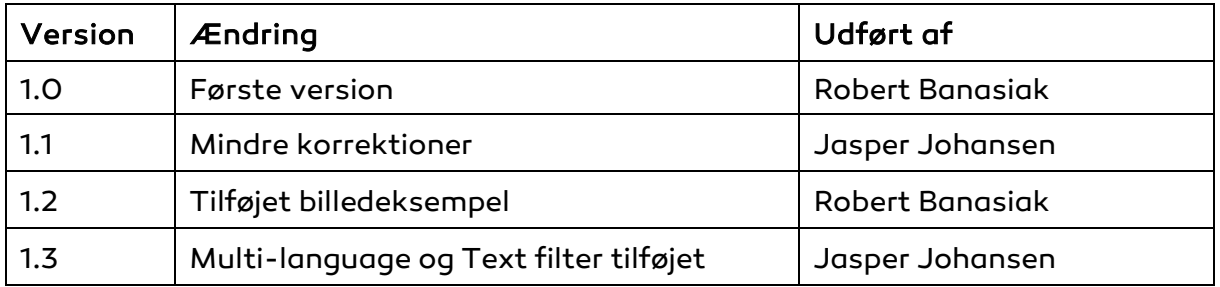

ARAS Security A/S Danmark

Mose Alle 10B 2610 Rødovre

Support: +45-70274090

info@aras.dk www.aras.dk

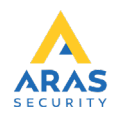

NOXAlert applikationen benyttes til at informere brugere om nye alarmer i form af "pop up" vinduer.

- Start programmet ved at dobbeltklikke på NOXAlert.exe.
- Hvis du bruger NOXAlert første gang skal System Setup udfyldes.
- Skriv ip-adresse, user kode og vælg minimum en alarmtype.
- Tryk derefter på Save for at gemme indstillingerne.
- Genstart applikationen.

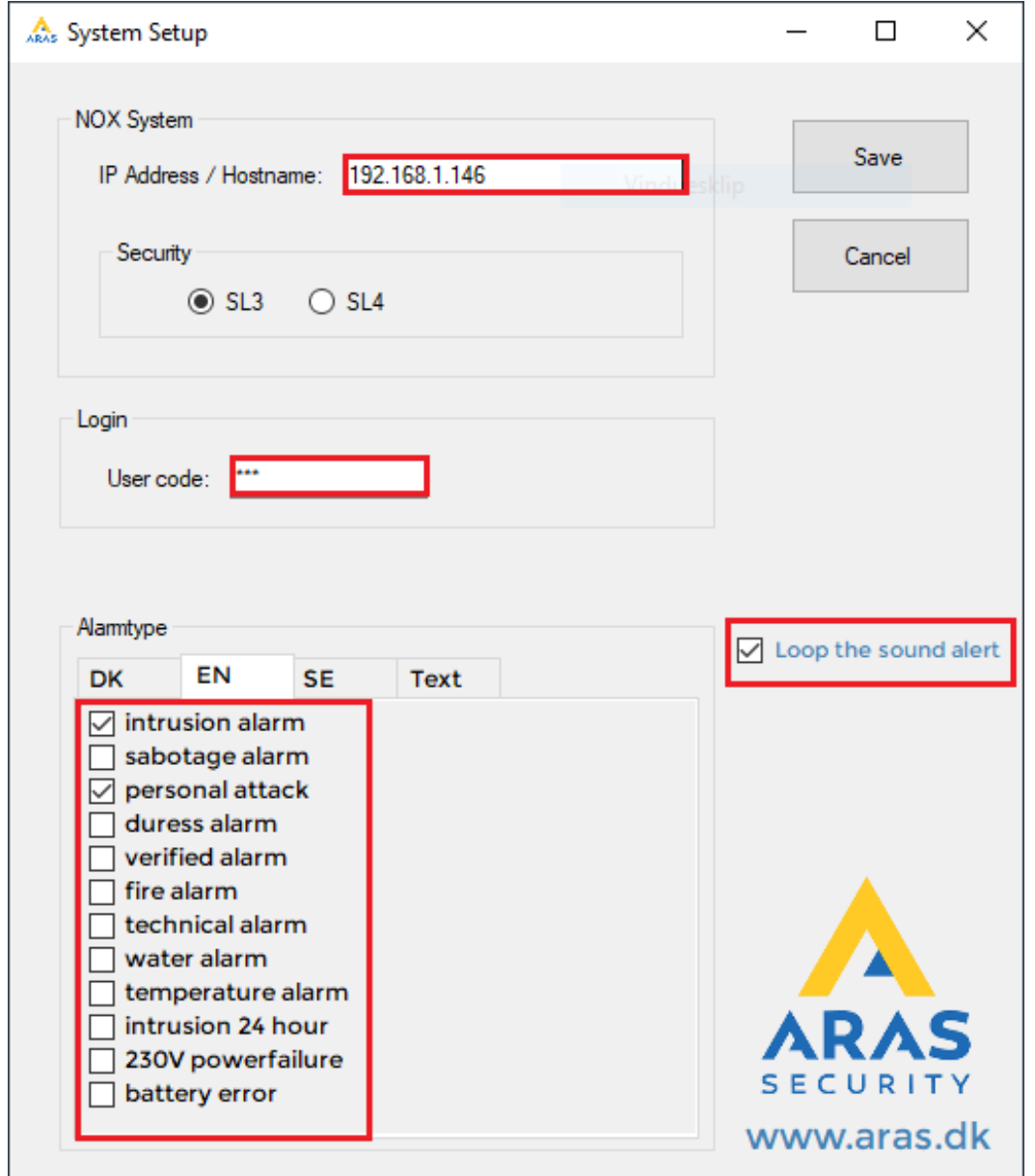

NOXAlert vil automatisk oprette forbindelse til NOX-centralen, og minimere vinduet til systembakken.

En Popup-alarm vil blive vist som øverste vindue indtil der klikkes OK.

Der vil blive afspillet en enkelt lyd ved alarm, tjek af ved "Loop the sound alert" for at lyd-alarmen gentages indtil der klikkes på OK.

Du kan indstille visning af specielle handlinger ved at bruge tekst filter funktionen. Eksempelvis kan du få vist alle handlinger foretaget af "User Guest 10" ved at skrive dette i tekstboksen.

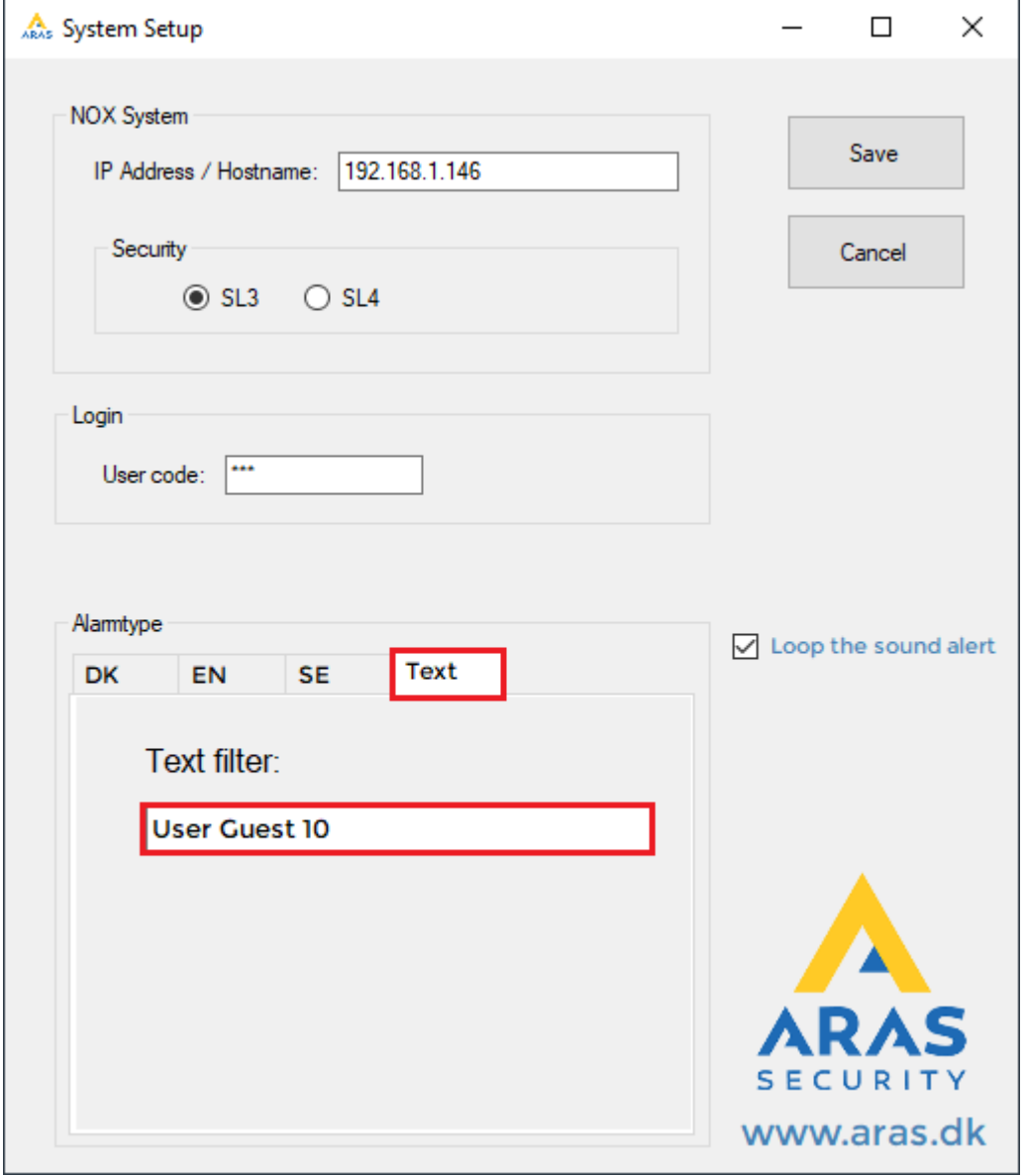

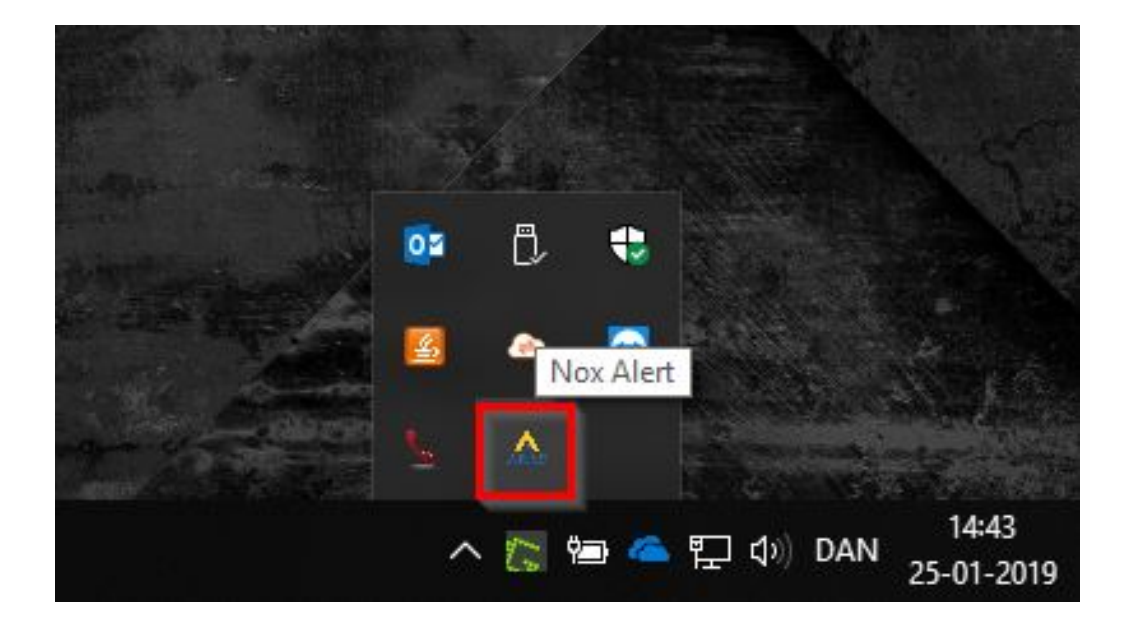

Du kan altid åbne popup-vinduet igen ved at trykke på Aras ikonet:

Eksempel på angrebsalarm i Popup vinduet:

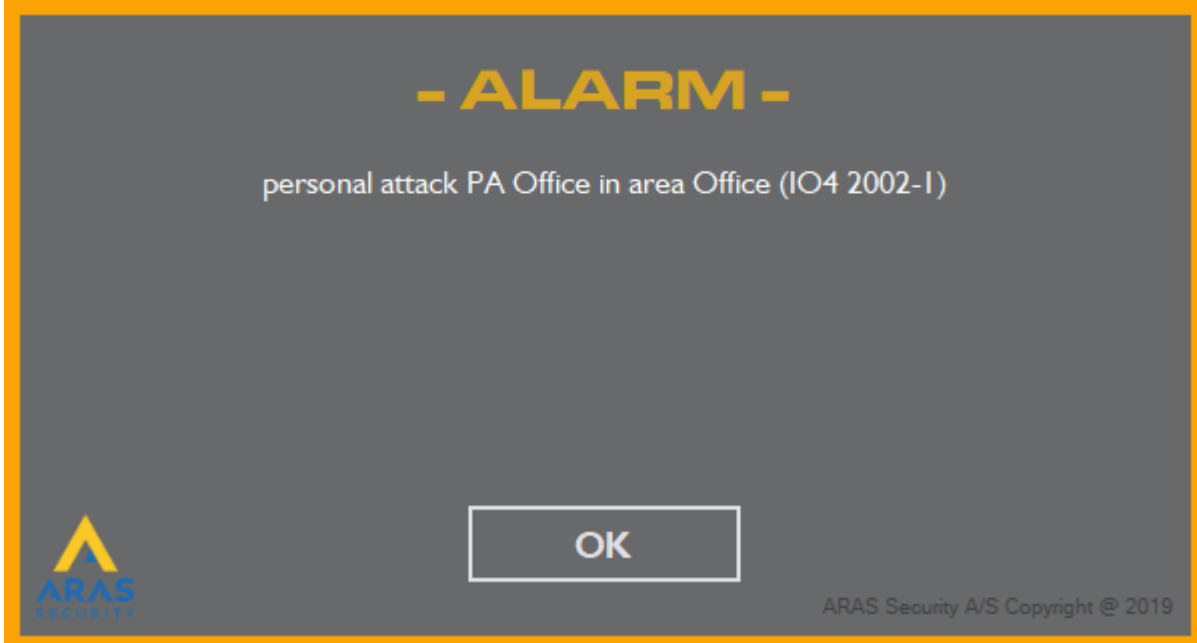

Eksempel på visning af Alarm ved brug af tekstfilter:

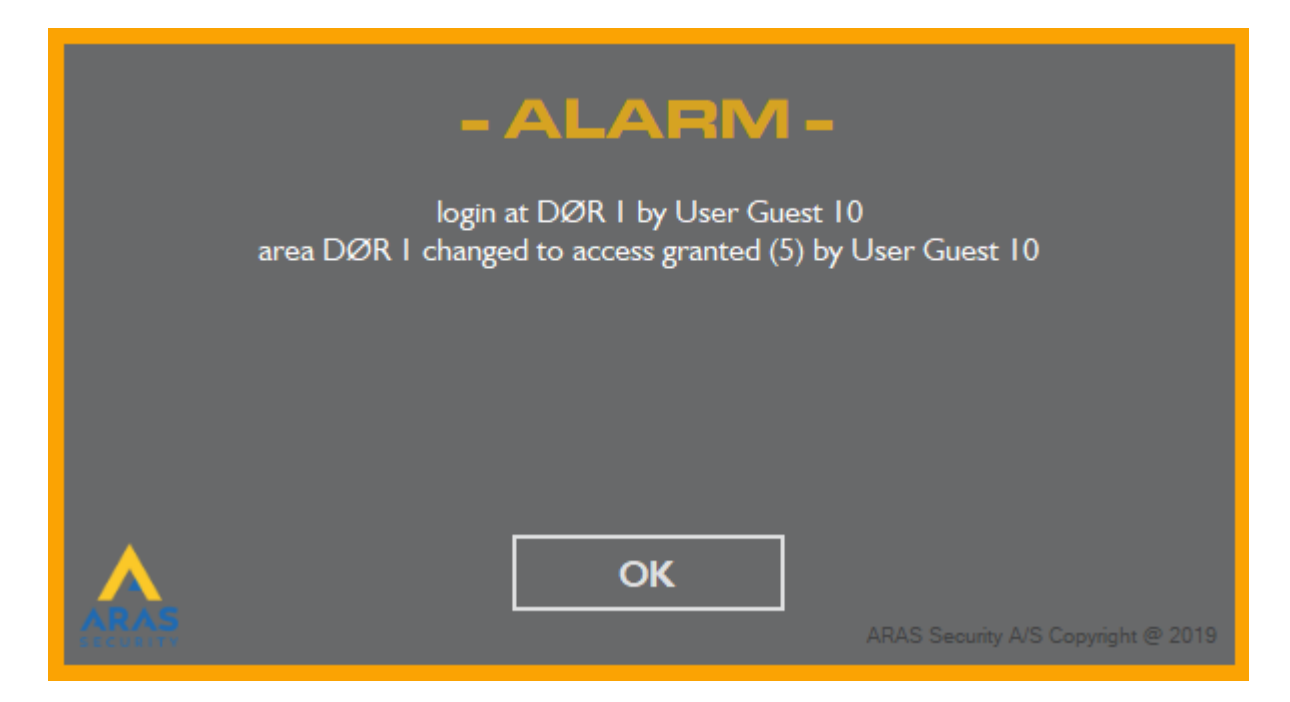